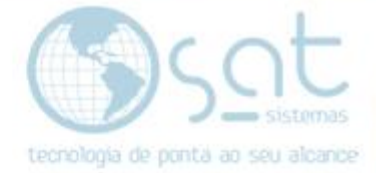

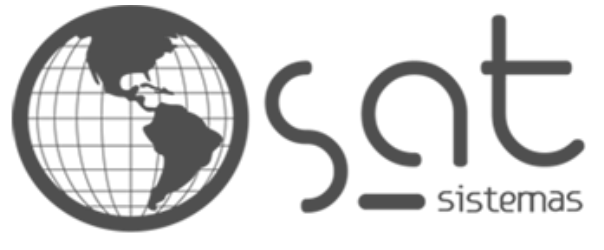

tecnologia de ponta ao seu alcance

# **DOCUMENTAÇÃO**

## COMO COLOCAR SEU COPYRIGHT

Inserindo o copyright da empresa no rodapé da loja

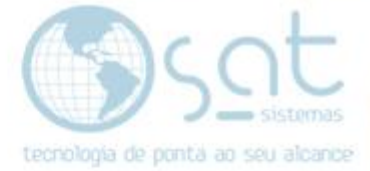

### **SUMÁRIO**

- 1. Colocando o copyright
	- I. Descrição
	- II. Entrando no editor
	- III. Alterando o rodapé
	- IV. Mudando o estilo

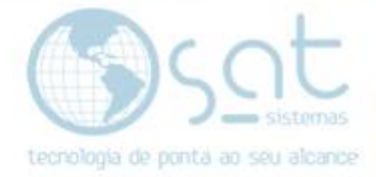

### **1.Colocando o copyright**

#### **I – DESCRIÇÃO**

**Copyright, direito autoral ou direito de autor** é um conjunto de prerrogativas conferidas por lei à pessoa física ou jurídica criadora da obra intelectual, para que ela possa usufruir de quaisquer benefícios morais e patrimoniais resultantes da exploração de suas criações. É derivado dos direitos individuais e situa-se como um elemento híbrido, especial e autônomo dentro do direito civil.

Para efeitos legais, divide-se em direitos morais e patrimoniais: **os direitos morais asseguram a autoria da criação ao autor da obra intelectual** e são intransferíveis e irrenunciáveis.

Portanto essa parte especifica do rodapé deve ter o seu copyright referente a sua empresa. Ainda assim, não é totalmente nescessário, com o campo podendo ser preenchido com o que bem desejar, desde que somente texto e apenas em duas linhas.

#### **II – ENTRANDO NO EDITOR**

Para acessar o editor click no menu lateral do painel em **aparência**.

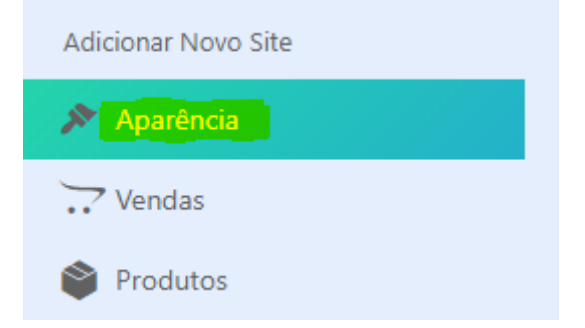

#### **III – ALTERANDO O RODAPÉ**

#### **Click no ícone do lapis**.

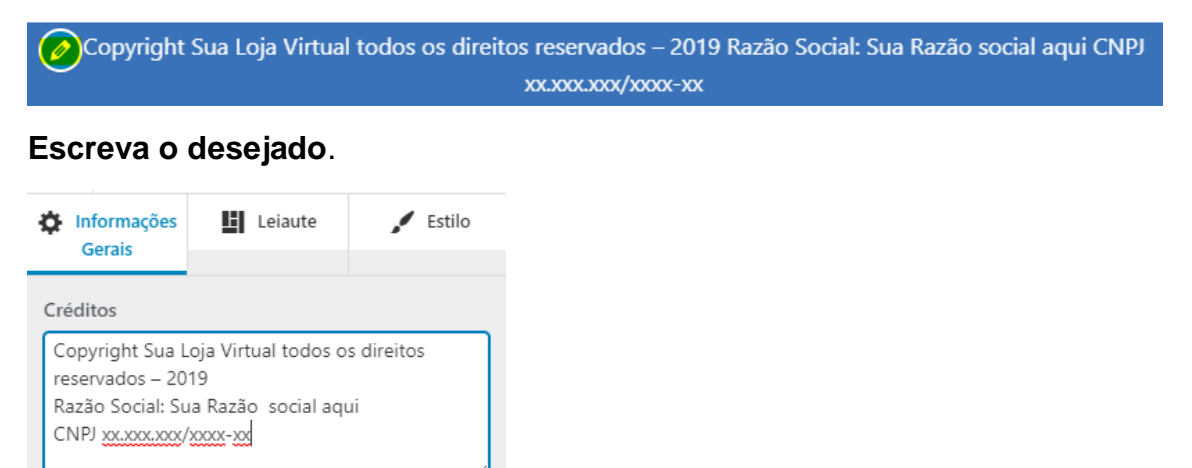

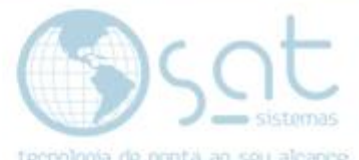

Destrinchando um pouco o paragrafo, mantenha Copyright escrito, troque Sua Loja Virtual pelo nome da sua empresa, mantenha todos os direitos reservados, insira o ano de criação da empresa, insira a razão social e o CNPJ.

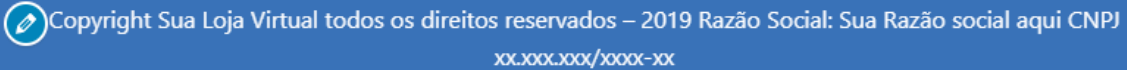

#### Preenchido **click em publicar**.

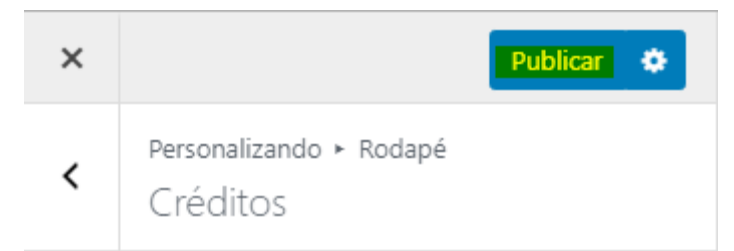

#### **IV – MUDANDO O ESTILO**

**Click em Leiaute** para mudar o **texto para direita, esquerda ou centralizado**.

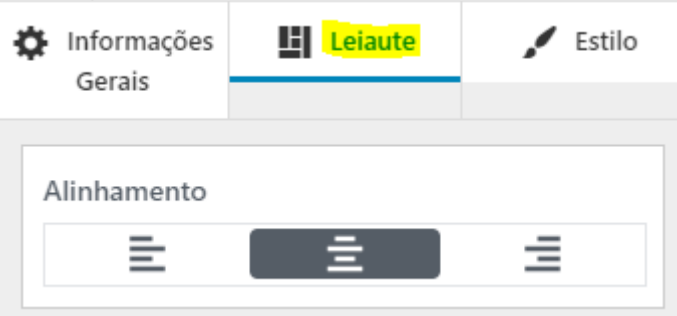

**Click em estilo para mudar a fonte**.

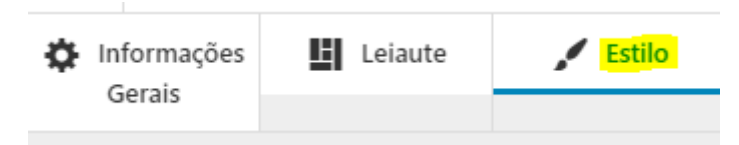

**No campo text transform** você pode alterar rapidamente a fonte deixando **todas as palavras com letra maiscula no começo**, **todas as letras em minusculo** ou **todas as letras em maiusculo.**

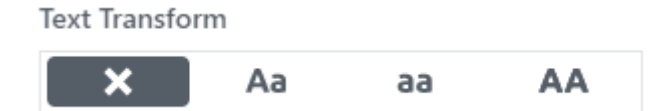

Em **font weight** você altera a **espesura da fonte**.

Font Weight

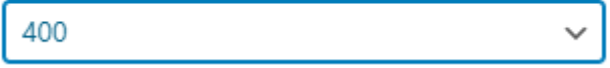

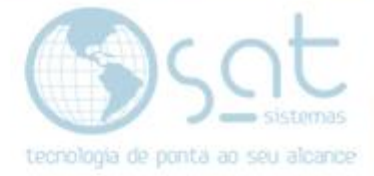

Em **font size** você define o **tamanho da fonte**.

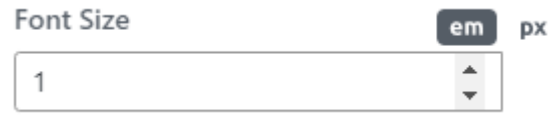

**Lembre de ver se esses detalhes não modificam demais o estilo, pois a barra azul não pode ter seu tamanho alterado e uma mudança muito brusca vai cortar o seu texto.**

Feita as alterações **click em publicar**.

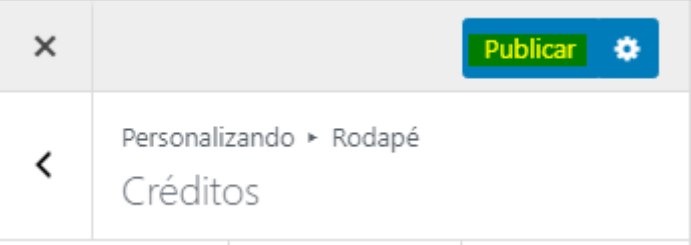

Como colocar seu copyright (03-08-2020)